## (ウィンドウズ ライブ メール)

## メール送信時に自動的に署名を付ける

1. メール画面の左上のマークをクリックして、プルダウンメニューより

オプションからメールをクリックします。

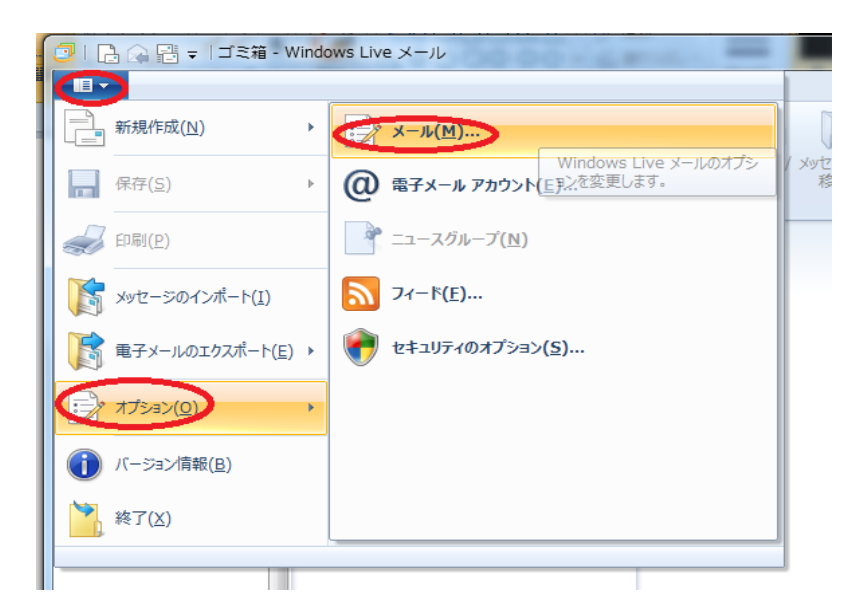

2. オプションの中の「署名」タブをクリックします。

[新規作成(N)]をクリックし、 [すべての送信メッセージに署名を追加する(O)]の 前のチェックボックスにチェックを入れます。必要に応じて[返信と転送メッセーに は署名を追加しない(D)]の前のチェックははずします。

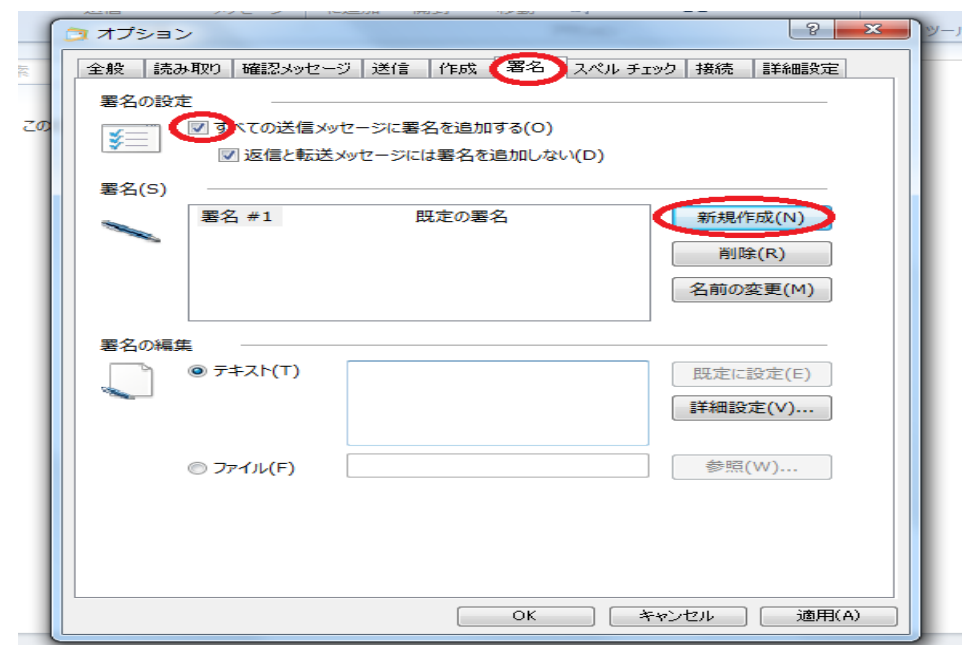

3. 署名の作成をします。カーソルが点滅しているテキスト(T)に

氏名その他の必要な情報を入力します。[OK]をクリックします。 以上で署名の作成は完了です。

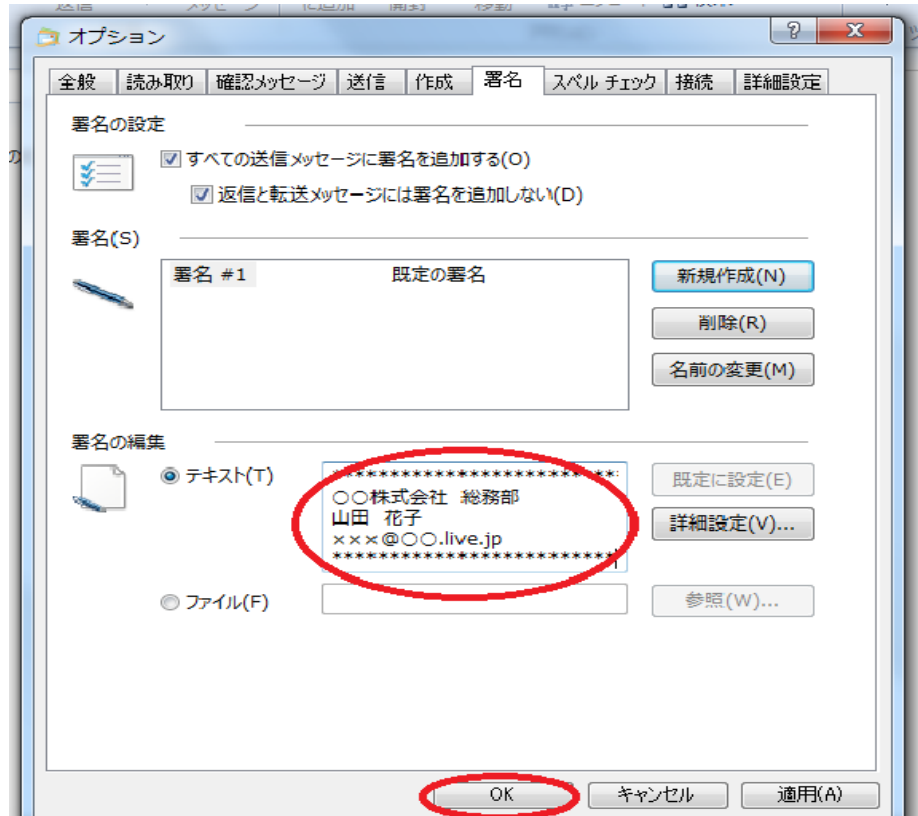

4. メール作成画面を開くたび、自動的に署名が入力されます。

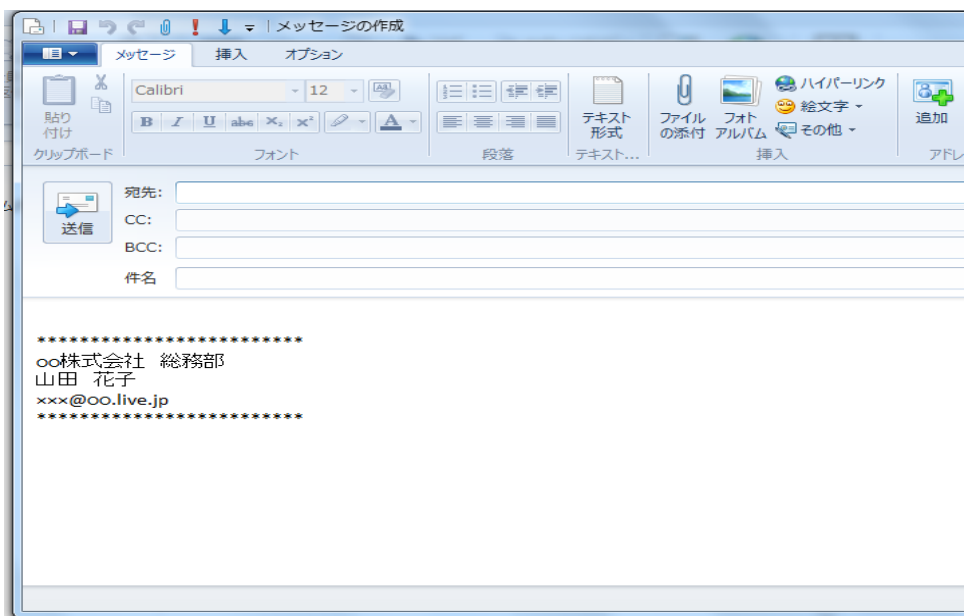